# **Diseño de Interfaces con WebOpdesigner para la Industria**

V.E. Manqueros-Aviles $<sup>1</sup>$ </sup>

*Resumen***— En la actualidad existen diferentes opciones de software en el diseño de interfaces para sistemas de monitoreo, control y tipo SCADA en aplicaciones para la industria sin importar el corte de la misma. El presente documento pretende explicar al lector algunas aplicaciones hechas bajo el software WebOpdesigner, la mayoría de las aplicaciones fueron elaboradas para proyectos vinculados en la Subdirección de investigación y desarrollo, dichas interfaces fueron desarrolladas para industrias de metal mecánica, cosmética, alimenticia, etc., el objetivo final es proporcionar una opción más dentro del campo de la automatización.**

*Palabras claves***—Interfaces, scada, instrumentación, PLC, control, etiquetas, direccionamiento, comunicación, controladores, adquisitor de datos, gráficos, macros, alarmas, control manual, control automático, HMI, registro de operación, recetas.**

*Abstract—* **At present there are different options in the design of software interfaces for monitoring, control and SCADA type applications for industry regardless of cutting it. This document aims to explain to the reader some applications made under the WebOpdesigner software, most applications were made for projects linked to the Division of research and development, these interfaces were developed for industries mechanical metal, cosmetic, food, etc., the ultimate goal is to provide more choice in the field of automation.**

*Keywords***— Interface, SCADA, instrumentation, plc, control, tags address, communication controllers, data logging, graphics, macros, alarms, manual control, automatic control, HMI, operation log, recipes.**

# I. INTRODUCCIÓN

El presente trabajo no tiene como objetivo abordar la ardua historia que existe sobre el desarrollo de interfaces para la industria, más bien aborda el gran reto del diseño de las mismas en el entorno industrial. Dicho reto consiste en poder visualizar cualquier proceso de forma efectiva y concisa, además de proporcionar los elementos necesarios para el adecuado control del mismo, cuidando en ello la iteración que él o los usuarios finales tengan con la misma. Así pues la interfaz debe ser una gran aliada del usuario

 $\overline{a}$ 

final, tiene que ser una herramienta que maximice no solo la producción, sino además libere al operador de tareas tediosas, tecnificando la mano de obra, acortar los tiempos de producción, una ventana a posibles fallas, ofrecer opciones de almacenamiento de información de procesos, instrumentos, acceso a determinados campos de un proceso y al sistema. Todo ello con el fin de simplificar y maximizar el uso de la tecnología. México en muchos de los sectores industriales presenta una clara desventaja tecnológica comparada con varias economías no solo que tienen ya tiempo dominando mercados, sino también respecto a economías emergentes, el CONACYT ya tiene tiempo ocupado y tratando de detonar las innovaciones en el país que vengan a sumar mayor valor agregado a los productos que el país produce. El Instituto Tecnológico Superior de Lerdo, tiene a bien ser una institución recurrente en la participación en este tipo de fondos desde el año 2009 ha colaborado con diferentes empresas con el firme objetivo de contribuir en la innovación de maquinaria y procesos de empresas no solo de la región, sino también a nivel norte del país.

El presente muestra aspectos generales sobre el diseño, implementación y puesta en marcha de diferentes interfaces desarrolladas para empresas de giros diferentes, de cuatro paquetes de *software* diferentes sobre las cuales se diseñaron dichas interfaces. La mayoría de ellas fueron pensadas para paneles táctiles.

# II. INTERFACES BAJO WEBOPDESIGNER.

WebOPdesigner es un *software* potente e intuitivo para crear soluciones completas para la serie WebOP productos *Human Machine Interface*. WebOpdesigner se ha mostrado en muchos campos de aplicación y es muy fácil utilizar la herramienta de desarrollo integrado. Las características incluyen objetos basados en las soluciones de pantalla, de gama alta de gráficos vectoriales, fuentes de *Windows* para aplicaciones multi-idioma, recetas, alarmas, registradores de datos y el registro de la operación. Diseñador WebOPdesigner también incluye la simulación en línea / fuera de línea y otros programas de utilidad como ayudante de transferencia de datos (DTH); recetas.

<sup>&</sup>lt;sup>1</sup> Victor Edi Manqueros Avilés [\(emanqueros@itslerdo.edu.mx\).](mailto:emanqueros@itslerdo.edu.mx) Instituto Tecnológico Superior de Lerdo, Av. Tecnológico # 1555 Sur Periférico Gómez-Lerdo Km. 14.5 C.P. 35150 Cd. Lerdo, Dgo.

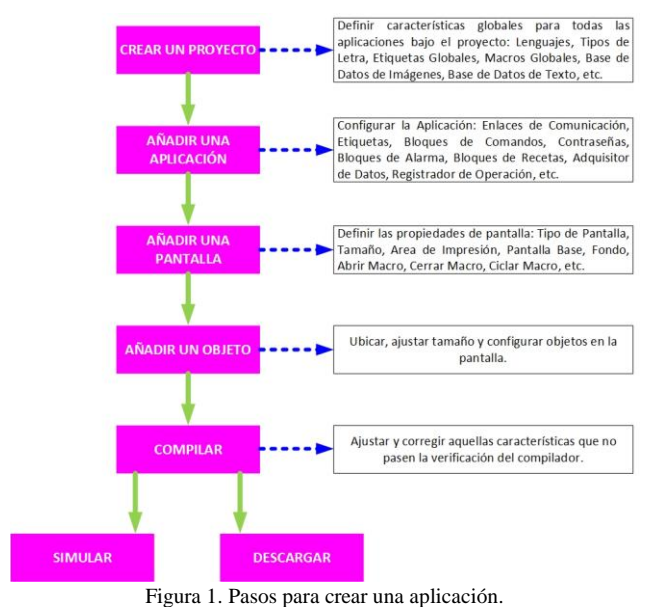

### *A. Ambiente de trabajo.*

La figura anterior describe como realizar un proyecto con WebOpdesigner, es muy sencillo, una ventaja que posee este software respecto a otros en el mercado, es el que posee varios controladores, lo que permite que estos paneles puedan ser conectados a más de 300 marcas diferentes de PLC entre otros dispositivos, bajo protocolos de comunicación como seriales por rs-232, rs-422 y rs-485, además de también poder hacerlo mediante Ethernet.

Para ilustrar mejor los pasos anteriores, se ilustran a continuación diversas impresiones de pantalla con el objetivo de guiar al lector en el proceso de crear un proyecto bajo dicho *software*.

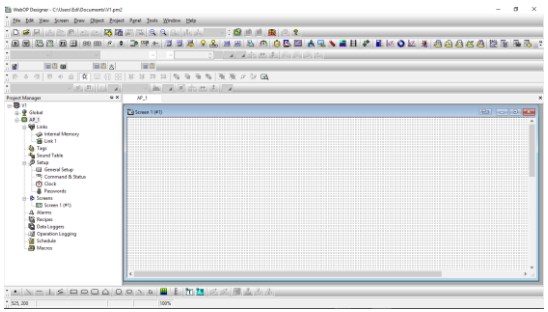

Figura 2. Ambiente de trabajo del WebOpDesigner.

En la parte superior se ubican las herramientas relacionadas a la manipulación y configuración de los objetos. La administración o manejo del proyecto en sí.

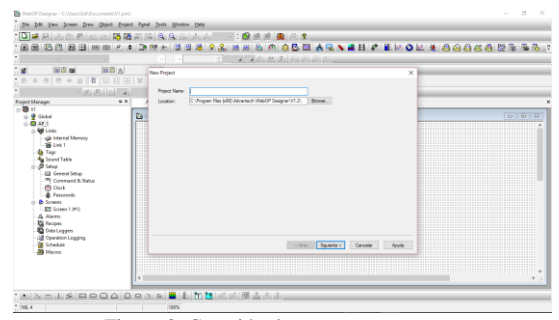

Figura 3. Creación de un nuevo proyecto.

Debido a que WebOpdesigner es un software intuitivo, es facil adivinar o intuir que en la imagen anterior se pide un nombre para el proyecto y una ruta donde guardarlo.

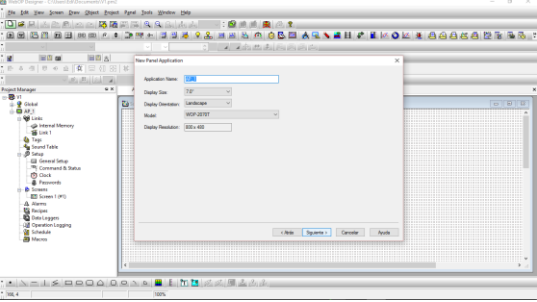

Figura 4. Configuración de la aplicación.

En este paso se configuran las características principales en base al panel táctil que se desea programar, como lo son asignar un nombre de la aplicación, el tamaño en pulgadas de la pantalla y la orientación de la misma.

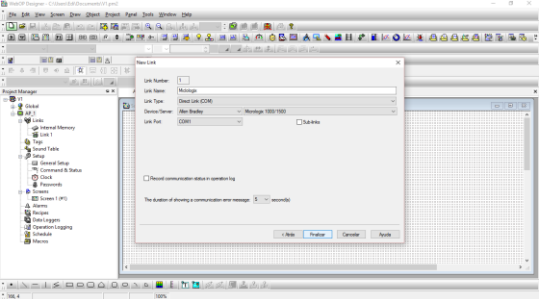

Figura 5. Configuración de enlace de comunicación con dispositivos.

Depende del modelo de panel táctil a programar pero por lo menos estos paneles tienen al menos tres puertos de comunicación, y es esta parte donde se configuran las características de comunicación que se requieren en base al o los dispositivos a los cuales se conecta el panel táctil, como se había ya mencionado con anterioridad una gran ventaja que poseen es el tener más de 300 controladores de PLC u otro dispositivo.

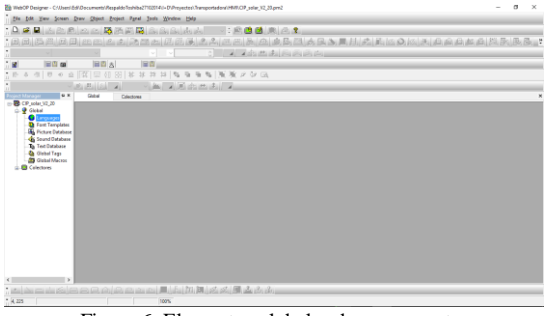

Figura 6. Elementos globales de un proyecto.

La configuración de los elementos globales es muy útil cuando se trabaja con un arduo proyecto, debido a que simplifica la inserción de objetos, el manejo de imágenes, sonidos y otros atributos.

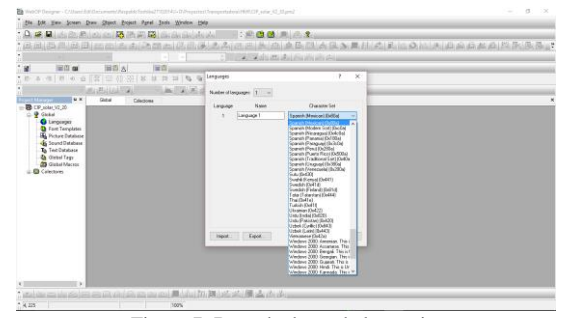

Figura 7. Base de datos de lenguaje.

Respecto a otros paquetes de *software* que existen en el mercado en los cuales se tiene que adquirir las bases de datos para el manejo de lenguaje por separado, WebOpdesigner ofrece por defecto durante la instalación las bases de datos para el majeo de diferentes lenguajes.

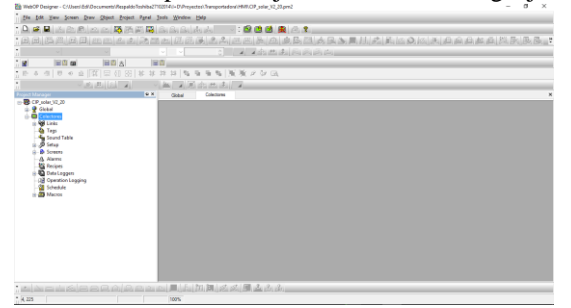

Figura 8. Propiedades de una aplicación.

*B. Configuración de la aplicación.*

Una vez asignadas los atributos globales del proyecto, se procede al manejo de la aplicación y la figura anterior muestra los atributos principales a configurar dentro de una aplicación como lo son: enlaces, etiquetas, tabla de sonidos, ajustes, pantallas, alarmas, recetas, adquisitores de datos, registro de operación, agendar y macros.

|                                                                                                    | file fift Yew Scene Dree Cliect Front Fand Took Hindew Help |                                                                            |                                   |  |  |
|----------------------------------------------------------------------------------------------------|-------------------------------------------------------------|----------------------------------------------------------------------------|-----------------------------------|--|--|
|                                                                                                    |                                                             | A. B. B. A. A. A. M. A. B. A. B. A. A. A. A.                               | $-300R$ $-1$                      |  |  |
|                                                                                                    | county minds mines exherited the experi-                    |                                                                            |                                   |  |  |
| ٠                                                                                                    |                                                             | TV.<br>$-111$<br>l se                                                      | a although the change of the con- |  |  |
| 田田崎<br>u.                                                                                                    | 国内 8                                                        | 国内                                                                         |                                   |  |  |
| 0 4 個 0 9 回 回 回 回 回 回 解 算 神                                                                                                    |                                                             | $23.153 \text{ W } 93.56 \text{ W } 36.97 \text{ W } 63.$                  |                                   |  |  |
|                                                                                                    | <b>Louis Halley</b>                                         | a mistrato de la<br><b>ING</b>                                             |                                   |  |  |
| □ B CP_usia: 32.20                                                                                                    |                                                             | <b>Text</b><br>Colections<br><b>Clubal</b>                                 |                                   |  |  |
| <b>RELINI</b><br>internal Memory<br><b>B</b> SLOW<br><b>Ga</b> Tags<br><b>Au Seund Table</b><br><b>Bino</b><br><b>A Summy</b><br>A Alerra<br><b>CE Findant</b><br><b>D</b> Data Loggers<br><b>Gill Connetion Logging</b><br><b>St Schedule</b><br><b>J. Ba Macres</b><br>the laborator of a state for the same side.<br>$+4.225$ | <b>GO KIN KN</b>                                            | المواقع والتي كلور الأقراط والتي تقارب الأقراط التي التي التي التي<br>100% |                                   |  |  |

Figura 9. Configuración de enlace de comunicación.

Sin importar que la aplicación desde el inicio fuese configurada con algún enlace en particular, si dentro del desarrollo de un proyecto surgen cambios en *hardware* o fueron mal configurados ciertos parámetros de comunicación, desde esta opción se pueden volver a reconfigurar, pudiendo cambiar incluso hasta el nombre del enlace.

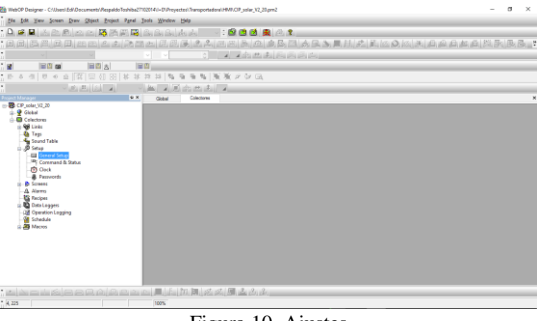

Figura 10. Ajustes

En base a las requisiciones de una aplicación en específico y del usuario final de la interfaz, se establecen necesidades de comportamiento y de iteración de la interfaz con el usuario, es en la parte de ajustes (*setup*) donde se pueden establecer de forma genérica los comportamientos de la interfaz, por ejemplo: la primer pantalla a ejecutarse después que es encendido el panel táctil, asignar una clave para el acceso, protector de pantalla, tamaño de memoria a respaldar con la batería, ejecutar macros, asignar una pantalla para la introducción de claves. También aquí se asigna el espacio en memoria para los bloques de parámetros los cuales no son otra cosa más que memoria que se asigna para poder tener control sobre, disparadores en el manejo de registro de operación, para los adquisidores de datos, manejo de historial de alarmas. En esta opción se puede asignar la forma en sincronizar el reloj de tiempo real y además asignar claves de acceso por nivel de operación.

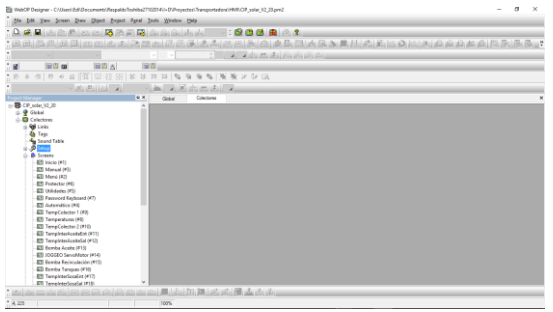

Figura 11. Pantallas.

En esta parte se crean las todas las pantallas que el proyecto amerite, cabe mencionar que el diseñador continuamente al inicio del manejo de diferentes paquetes para el diseño de *software* cae en el vicio estéticafuncionalidad, es decir cuando se privilegia la estética sobre la funcionalidad el cliente final acabará por repeler el uso de la interfaz, tienen así una no muy buena imagen y experiencia con las mismas, motivo por el cual ambas cosas deben ir de la mano. Durante la creación de pantallas, sería deseable hacer un diseño previo junto al cliente por lo menos a mano alzada de las pantallas que cierto proceso a automatizar requiera, esto ayudará a ambas partes para que la interfaz sea tanto estética como funcional. Si algún lector ha trabajado con software para realizar presentaciones (laminillas) para realizar una exposición de una tema, clase, ante proyecto, investigación, como por ejemplo alguna presentación realizada en *power point*, no le será complicado entender el diseño y creación de pantallas, debido a que el concepto es muy similar, desde anexar imágenes, asignar color al fondo, cuadros de texto, objetos como botones, etc., durante la creación de pantalla se pueden realizar las siguientes configuraciones: Numeración de pantallas, asignar nombre, tipo de pantalla (normal, ventana, menú), asignar alguna pantalla como base para las otras (muy útil para cuando se quiere homogenizar opciones de navegación comunes para todas las pantallas y dar una misma apariencia), abrir un macro, cerrarlo o ejecutar un macro cíclico cuando se acceda a dicha pantalla, color o imagen de fondo.

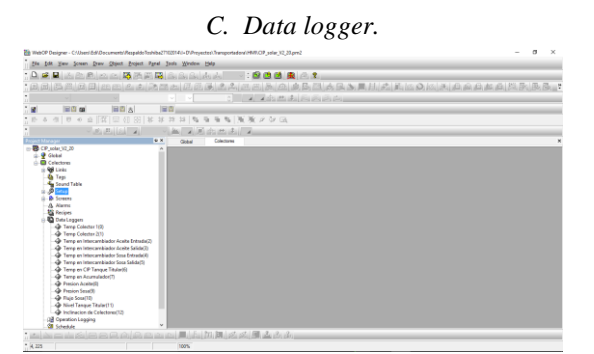

Figura 12. Adquisitor de datos.

En muchas de la ocaciones donde se usan sistemas SCADA o paneles tactiles (HMI), es deseable tener un medio fisico donde guardar información de variables propias del proceso con diferentes fines como lo serían: analisis del comportamiento en diferentes etapas del tiempo, analisis estadistico del proceso, consumo de energía, etc., para ello es util usar la generación de *data loggers* (adquisidores de datos), el WebOpdesigner ofrece de una forma amigable la creación de dichos *data loggers*. En la pestaña de *data loggers* basta con hacer *click*  derecho y escoger la opción de add data logger, en seguida se agrega al área de proyecto el *data logger* que el mismo *software* enumera por defecto (pero se puede manejar *a priori* dicha numeración), para configurarlo solo se debe hace doble *click* sobre el *data logger* creado, y en la pantalla que se muestra a continuaión se pueden modificar las siguientes caracteristicas: nombre y número del *data logger*, dimensionar en número de palabras y muestras, direccionamiento de los datos a almacenar (los cuales pueden ser internos o directamente leídos de un enlace previmente generado), el método de muestreo de los datos (entre los que se encuentran el temporizado y por medio de un disparador, entre otros), notificación de llenado de *buffer*, asignación de un bit de memoria para el borrado del buffer, tipo de archivo a generar, es decir tipo \*.CSV, \*.TXT o \*.LDF, el tiempo de guardar el archivo en base a un intervalo de periocidad, nombre del archivo y el sufijo (muy útil para diferenciar un archivo respecto a otro). Otro aspecto importante durante la configuración del data logger, es la asignación de un encabezado por variable, asignar el tipo de datos de la variable (punto flotante, entero, *string*, etc). El manejo de historial de alarmas es una parte importante durante la operación de cualquier proceso, WebOpdesigner ofrece una forma muy sencilla para la administración de dichas alarmas, guardando datos de las mismas en un archivo tipo *data logger*. Algunos procesos pueden estar basados en determinadas secuencias o diferentes productos a entregra bajo condiciones muy espeficicas, velocidades de motor, flujos, temperaturas, repeticion de ciertas actividades, por ejemplo durante el proceso de estampado de una pieza mecánica, es sometida a viajar por un servo alimentador a determinada velocidad, posteriormente ser cortada en diferentes partes, para depues ser troquelada con un número determinado de golpes. Y en esa línea (flexible) se pueden roducir diferentes estampados, con la sustitución de herramentales, y la creación de recetas mismas, las cuales no son otra cosa que el almacenamieto de parámetros (ejemplo: número de piezas, a determinada velocidad, con determinados cortes y cierto número de golpeteo) dichos

parámetros son transferidos a los elementos de control cuando el usuario lo decida.

# *D. Configuración de macros.*

Con las herramientas basadas en objetos que el *software*  proporciona es posible desarrollar cualquier operación para cualquier proceso, por muy exigente o complejo que este sea. El uso de macros permiten desarrollar un interfaz con mejor desempeño, proporciona funcionalidad debido a que el uso de macros es básicamente la programación de eventos para manipular atributos de la pantalla táctil, los cuales van desde la animación de imágenes, hasta el manejo de protocolos de comunicación, el exportar datos y controlar puertos de comunicación, administrar el almacenamiento de información, entre muchas cosas más. En la figura 13 se muestran diferentes macros elaborados para un proyecto específico, si se requiere agregar un nuevo macro el programador debe dar clic derecho sobre el administrador de macros y hacer clic en *add macro*, asignar un nombre, en ese momento se abrirá la pantalla para comenzar con la programación del macro.

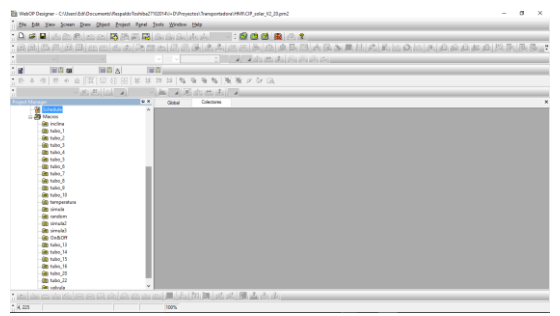

Figura 13. Macros.

En la figura 14 se puede apreciar el ambiente de programación de los macros. El cual básicamente se puede dividir en tres áreas, la de la izquierda que es básicamente la administración de los macros en donde estarán enlistados para que el usuario pueda elegir cual programar o reprogramas, la parte central en donde se escriben las líneas de programación, y la parte derecha en donde se encuentran todas las posibles instrucciones que se pueden manejar con los macros, como los son de control de flujo, manejo de datos, manejo de periféricos, etc. Una vez que el usuario ha determinado el uso de macros, lo siguiente que se tiene que realizar es pensar bajo qué condiciones se ejecuta y deja de ejecutar determinado macro, las opciones que se tiene van desde que la aplicación comienza a correr, el acceso a terminadas pantallas, la manipulación de objetos (como botones), etc.

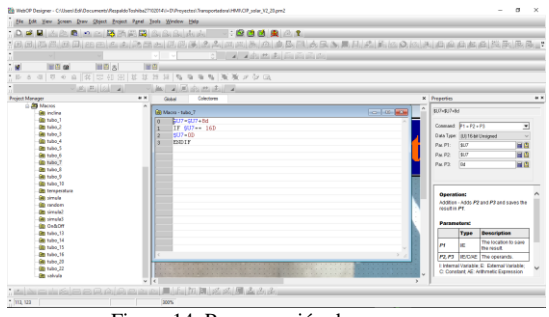

Figura 14. Programación de un macro.

# *E. Interfaces para la industria.*

Las siguientes figuras muestran las capturas de pantalla de diferentes interfaces que a la fecha están funcionando en diferentes empresas.

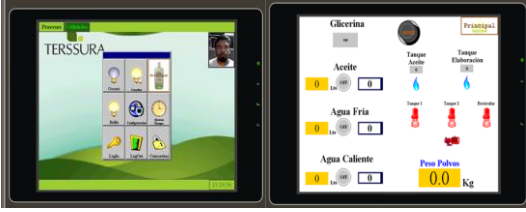

Figura 15. Pantallas de interfaz para la empresa Terssura.

Proyecto realizado con la finalidad de mejorar el proceso de fabricación de crema liquida, en él se manejaron sensores analógicos, sensores discretos, manejo de actuadores discretos y se crearon pantallas para realizar la dosificación adecuada de ingredientes para la fabricación de la crema. El sistema se protegió con 4 niveles de acceso bajo contraseña para tener un mejor control en el uso de la maquinaria, seguridad de las perdonas y mejor administración de la materia prima.

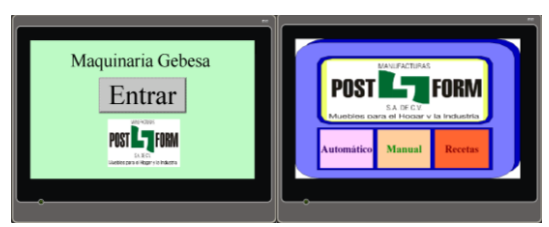

Figura 16. Pantallas para proyecto con Manufacturas Post-Form.

Dentro de la industria mueblera también se desarrollaron varias líneas de manufactura flexible, en donde se realiza diferentes procesos a la lámina para fabricar archiveros. Las interfaces básicamente fueron desarrolladas para controlar la máquinas de producción en modo automático y manual, también se hizo el uso de recetas debido a que las máquinas fueron pensadas para realizar diferentes productos.

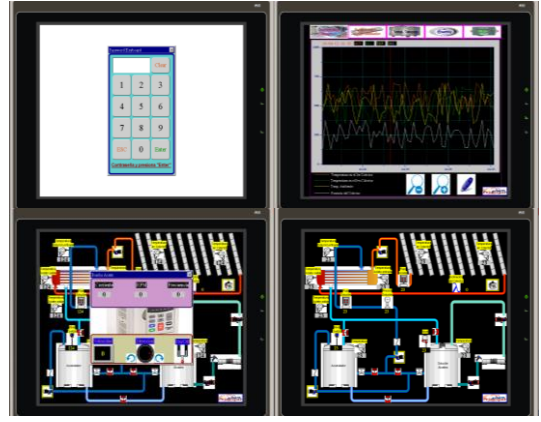

Figura 17. Interfaz para el manejo de colectores solares.

La figura 17 muestra 4 de las pantallas que fueron programadas para el proyecto de colectores solares, para dicho proyecto se realizaron alrededor de 45 pantallas, en dicho proyecto además de monitorear diferentes variables físicas, guardar los datos de las mismas, llevar un historial de alarmas, guardar un registro de operación, también se manipulan las bombas de fluidos y el servo motor que le proporciona el movimiento a los colectores.

# III. CONCLUSIÓN

Existe en el campo de la automatización tecnología ya muy probada para realizar interfaces de uso industrial, algunas marcas desde su creación y por ser dominadoras del mercado han cerrado mucho su expansión limitándola solo a ser compatibles con elementos y dispositivos de su propia marca, lo que conlleva a costos muy elevados en la adquisición de *hardware*, *software* así como el costo de integración. Explorar nuevas marcas proporciona al campo mayor competitividad lo que en un futuro abatirá costos, curva de aprendizaje y campos de aplicación, la ventaja tal vez más importante que ofrece WepOpdesigner es la conexión con muchas marcas de controladores lógicos programables.

# IV. AGRADECIMIENTOS

Sin el apoyo de CONACYT mediante el programa de fondos para la innovación, ninguna de las aplicaciones de las interfaces aquí mencionadas no fuese posible, de igual forma agradecer a las industrias que confiaron en el Instituto Tecnológico Superior de Lerdo y en la subdirección de investigación y desarrollo. En lo personal agradecer al Instituto Tecnológico Superior de Lerdo debido a la confianza depositada en un servidor. Mediante la participación en los proyectos se ha adquirido

conocimientos de ingeniería aplicada. A todos ellos Gracias.

## V. REFERENCIAS

[1] The DL05 & DL06 Family of Products, <http://www.automationdirect.com/static/specs/dl0506select.pdf> [2] Pautas de uso de entradas y salidas discretas del DL06 <http://www.automationdirect.com/static/manuals/d0optionsmsp/ch2.pdf> [3] PLC CLICK Basic CPU Module Specifications <http://www.automationdirect.com/static/specs/c000dd1d.pdf> [4] Fuente CLICK C0-01AC Power Supplies [http://www.lamondeautomation.co.uk/CLICK/ds\\_clickpower.pdf](http://www.lamondeautomation.co.uk/CLICK/ds_clickpower.pdf) [5] Introducción a HMI, consultado el 24 de Octubre del 2015 [http://iaci.unq.edu.ar/materias/laboratorio2/HMI%5CIntroduccion%20H](http://iaci.unq.edu.ar/materias/laboratorio2/HMI%5CIntroduccion%20HMI.pdf) [MI.pdf](http://iaci.unq.edu.ar/materias/laboratorio2/HMI%5CIntroduccion%20HMI.pdf)

[6] Manual del Variador de frecuencia *DURAPULSE* capítulo 1 <http://www.automationdirect.com/static/manuals/gs3msp/ch1.pdf> [7] Encoder Incremental, consultado el 07 de Noviembre del 2015 <http://bc.inter.edu/facultad/arincon/encoderIncrementales.pdf> [8] FA-ISOCON Universal Isolated Network Adapter, [http://www.quantumautomation.com/downloads/comm\\_FA-](http://www.quantumautomation.com/downloads/comm_FA-ISOCON.pdf)

[ISOCON.pdf](http://www.quantumautomation.com/downloads/comm_FA-ISOCON.pdf)

### VI. BIOGRAFÍA

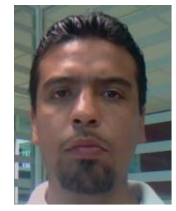

**M.C. Victor Edi Manqueros Aviles** Nacido en la ciudad de Durango, Durango el 23 de Diciembre de 1976. Radica actualmente en Cd. Lerdo, Durango. Ingeniero Electrónico egresado del Instituto Tecnológico de Durango en el 2001, Obtuvo el grado como Maestro en

Ciencias En Ingeniería Electrónica en Control, en el 2006 en el Instituto Tecnológico de Durango. Actualmente trabaja como docente e Investigador en el Instituto Tecnológico Superior de Lerdo, dentro de la división de posgrado, en donde imparte asignaturas en la especialización en ingeniería mecatrónica, participa también desde el 2009 en la subdirección de investigación y desarrollo del tecnológico, en donde ha desarrollado en alrededor de 9 proyectos vinculados con empresas y centros de investigación. Áreas de interés: Control, Automatización, Mecatrónica, Robótica, Instrumentación, entre otras.